# NetWitness® Platform XDR

Kubernetes Event Source Log Configuration Guide

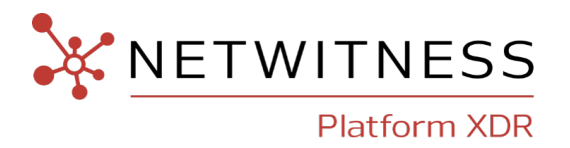

# **Kubernetes**

**Event Source Product Information:**

**Vendor**: [CNCF](https://www.cncf.io/) **Event Source**: Kubernetes **Versions**: 1.18

**NetWitness Product Information: Supported On**: NetWitness Platform XDR 12.2 and later **Event Source Log Parser**: kubernetes (JSON) **Collection Method**: Logstash **Event Source Class.Subclass**: Configuration Management

#### **Contact Information**

NetWitness Community at [https://community.netwitness.com](https://community.netwitness.com/) contains a knowledge base that answers common questions and provides solutions to known problems, product documentation, community discussions, and case management.

#### **Trademarks**

RSA and other trademarks are trademarks of RSA Security LLC or its affiliates ("RSA"). For a list of RSA trademarks, go to [https://www.rsa.com/en-us/company/rsa-trademarks.](https://www.rsa.com/en-us/company/rsa-trademarks) Other trademarks are trademarks of their respective owners.

#### **License Agreement**

This software and the associated documentation are proprietary and confidential to RSA Security LLC or its affiliates are furnished under license, and may be used and copied only in accordance with the terms of such license and with the inclusion of the copyright notice below. This software and the documentation, and any copies thereof, may not be provided or otherwise made available to any other person.

No title to or ownership of the software or documentation or any intellectual property rights thereto is hereby transferred. Any unauthorized use or reproduction of this software and the documentation may be subject to civil and/or criminal liability.

This software is subject to change without notice and should not be construed as a commitment by RSA.

#### **Third-Party Licenses**

This product may include software developed by parties other than RSA. The text of the license agreements applicable to third-party software in this product may be viewed on the product documentation page on NetWitness Community. By using this product, a user of this product agrees to be fully bound by terms of the license agreements.

#### **Note on Encryption Technologies**

This product may contain encryption technology. Many countries prohibit or restrict the use, import, or export of encryption technologies, and current use, import, and export regulations should be followed when using, importing or exporting this product.

#### **Distribution**

Use, copying, and distribution of any RSA Security LLC or its affiliates ("RSA") software described in this publication requires an applicable software license.

RSA believes the information in this publication is accurate as of its publication date. The information is subject to change without notice.

THE INFORMATION IN THIS PUBLICATION IS PROVIDED "AS IS." RSA MAKES NO REPRESENTATIONS OR WARRANTIES OF ANY KIND WITH RESPECT TO THE INFORMATION IN THIS PUBLICATION, AND SPECIFICALLY DISCLAIMS IMPLIED WARRANTIES OF MERCHANTABILITY OR FITNESS FOR A PARTICULAR PURPOSE.

© 2020 RSA Security LLC or its affiliates. All Rights Reserved.

February, 2023

# **Contents**

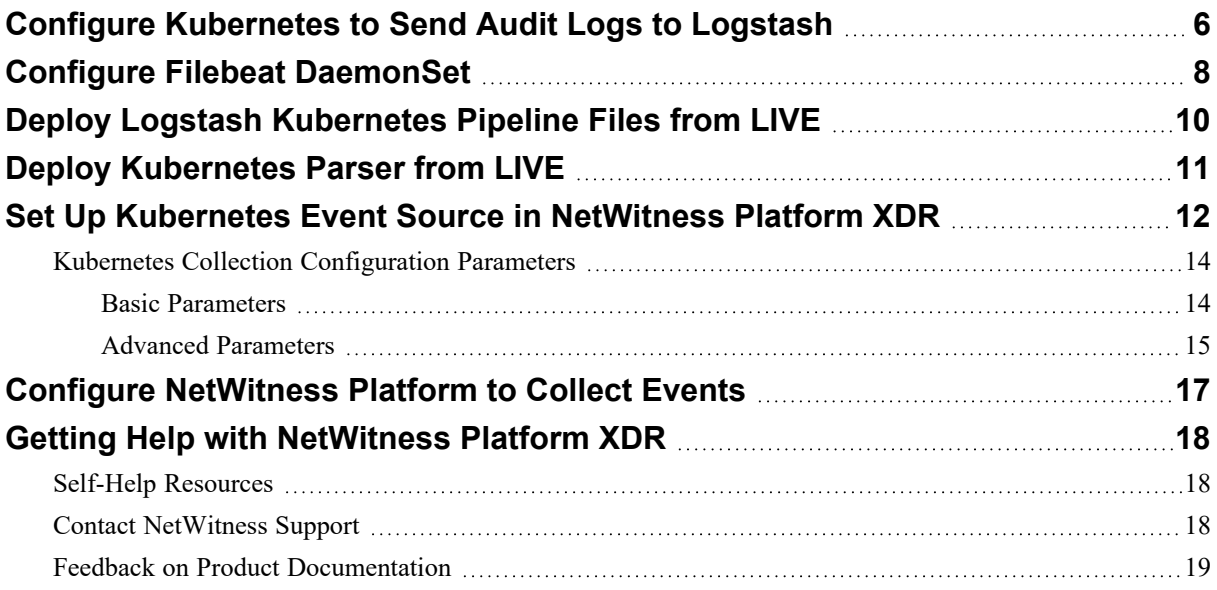

To configure the Kubernetes event source, you must complete these tasks::

- I. Configure [Kubernetes](#page-5-0) to Send Audit Logs to Logstash
- II. Configure Filebeat [DaemonSet](#page-7-0)
- III. Deploy Logstash [Kubernetes](#page-9-0) Pipeline Files from LIVE
- IV. Deploy [Kubernetes](#page-10-0) Parser from LIVE
- V. Set Up Kubernetes Event Source in [NetWitness](#page-11-0) Platform XDR
- VI. Configure [NetWitness](#page-16-0) Platform to Collect Events

# <span id="page-5-0"></span>**Configure Kubernetes to Send Audit Logs to Logstash**

Kube-apiserver is a component of Kubernetes which performs auditing. Each request on each stage of its execution generates an event, which is then pre-processed according to a certain policy and written to a backend log files. The policy determines what's recorded and the log files persist the records.

#### **To configure Kubernetes to send audit logs to Logstash:**

- 1. On the Kubernetes appliance, create the directory /var/lib/k8s audit on the master node.
- 2. Copy the provided audit-policy.yaml file into the directory /var/lib/k8s audit. (This directory will have access to te audit log files since it is mounted to the API server.)
- 3. Edit the kube-apiserver.yaml manifest file which has configurations accessed by **kubeapiserver**. The relevant section of the kube-apiserver.yaml will be as follows:

```
...
spec:
containers:
- command:
- kube-apiserver
--audit-log-path=/var/lib/k8s_audit/audit.log
--audit-policy-file=/var/lib/k8s audit/audit-policy.yaml
--audit-log-maxbackup=10
--audit-log-maxsize=10
--audit-dynamic-configuration
--feature-gates=DynamicAuditing=true
```

```
…
```
**Note:** Following table provides the explanation for each of the arguments. The customer can set the values to the arguments based on their requirement.

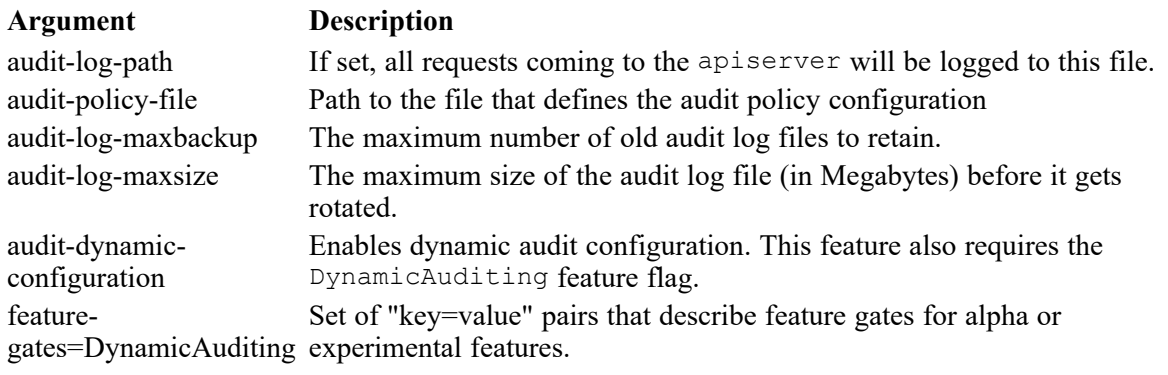

4. Mount the directory containing policy file and log files onto the Kubernetes container.

The relevant section for mounting the directory /var/lib/k8s\_audit where our policy file and logs are located onto the kube-apiserver container will be as follows:

```
volumeMounts:
- mountPath: /var/lib/k8s audit/
name: k8s-audit
...
...
volumes:
- hostPath:
path: /var/lib/k8s_audit
type: DirectoryOrCreate
name: k8s-audit
...
```
5. We have provided a sample audit-policy.yml file. The customer can create own policy file. For information on creating own policy file, click [here](https://kubernetes.io/docs/tasks/debug/debug-cluster/audit/).

**Note:** The kube-apiserver should be in running state after the above configuration changes are made.

## <span id="page-7-0"></span>**Configure Filebeat DaemonSet**

**Note:** Deploy Filebeat as a DaemonSet to ensure there is a running instance on each node of the cluster.

#### **To configure the Filebeat DaemonSet:**

- 1. Download the daemonset file filebeat-kubernetes.yaml.
- 2. The kubernetes audit logs host folder  $(\sqrt{var}/\text{lib/k8s} \text{ audit})$  is mounted on the Filebeat container. The sample is as follows:

```
…
volumeMounts:
- name: k8s-audit
mountPath: /var/lib/k8s_audit/
readOnly: true
volumes:
- name: k8s-audit
hostPath:
path: /var/lib/k8s audit
type: DirectoryOrCreate
…
```
3. Filebeat starts an input for the files (/var/lib/k8s audit/\*audit\*.log) and begins harvesting them as soon as they appear in the folder. The format of the log is provided as **json**.Following is the filebeat input section:

filebeat.inputs:

```
- type: log
paths:
- /var/lib/k8s audit/*audit*.log
```
4. The kubernetes server logs host folder (/var/log/containers/) is mounted on the Filebeat container. The sample is as follows:

```
volumeMounts:
- name: server
mountPath: /var/log/containers/
readOnly: true
volume:
- name: server
hostPath:
path: /var/log/containers/
```

```
type: DirectoryOrCreate
```
5. Filebeat starts an input for the files  $(\sqrt{var}/log/containers/kube-apiserver - x.log)$  and begins harvesting them as soon as they appear in the folder. The format of the log is provided as **json**.Following is the filebeat input section:

filebeat.inputs:

```
- type: log
paths:
- /var/log/containers/kube-apiserver-*.log
```
6. Everything is deployed under the **kube-system** namespace by default. To change the namespace, modify the filebeat-kubernetes.yaml file. The sample is as follows:

```
…
metadata:
name: <name>
namespace: kube-system
…
```
7. Provide the output destination as **logstash**. This will route Kubernetes audit events to the **Logstash** service. Edit the filebeat-kubernetes.yaml and enter the logstash ip address as follows:

```
…
output.logstash:
# The Logstash hosts
hosts: ["<logstash-ip-address>:5044"]
```
8. Deploy the filebeat-kubernetes.yaml to create the configMap, daemonset and service account. and The role is created to provide the required permissions for Filebeat pods. Use the **Kubectl** for deployment which allows you to run commands against Kubernetes clusters. The sample file structure is Kubectl apply -f filebeat-kubernetes.yaml.

# <span id="page-9-0"></span>**Deploy Logstash Kubernetes Pipeline Files from LIVE**

Logstash Kubernetes Pipeline files requires resources available in Live to collect logs.

#### **To deploy Logstash Kubernetes Pipeline files from Live:**

- 1. In the NetWitness Platform XDR menu, select **Configure** > **Live Content**.
- 2. Browse **Live** for Logstash Kubernetes Pipeline files by typing 'Kubernetes' into the Keywords text box and click **Search**.
- 3. Select the item returned from the search.
- 4. Click **Deploy** to deploy the Logstash Kubernetes Pipeline files to the appropriate Log Collector using the Deployment Wizard.

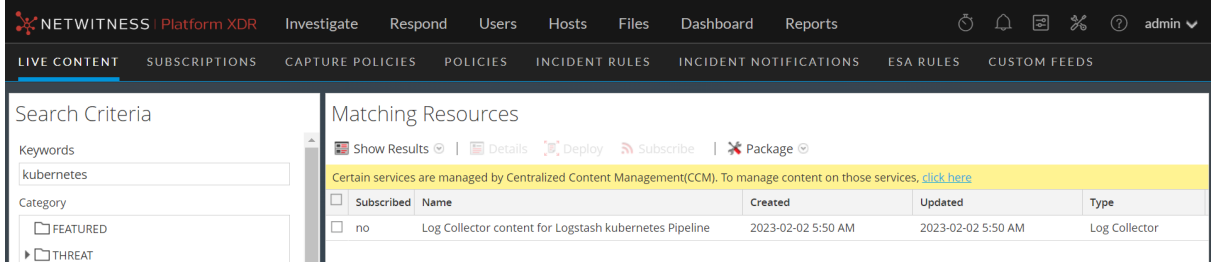

# <span id="page-10-0"></span>**Deploy Kubernetes Parser from LIVE**

Kubernetes parser requires resources available in Live to parse logs.

#### **To deploy Kubernetes content from Live:**

- 1. In the NetWitness Platform XDR menu, select **Configure** > **Live Content**.
- 2. Browse **Live** for Kubernetes parser by typing **kubernetes** into the Keywords text box and click **Search**.
- 3. Select the item related to the parser returned from the **Search**.
- 4. Click **Deploy** to deploy the Kubernetes parser to the appropriate Log Decoder using the **Deployment Wizard**

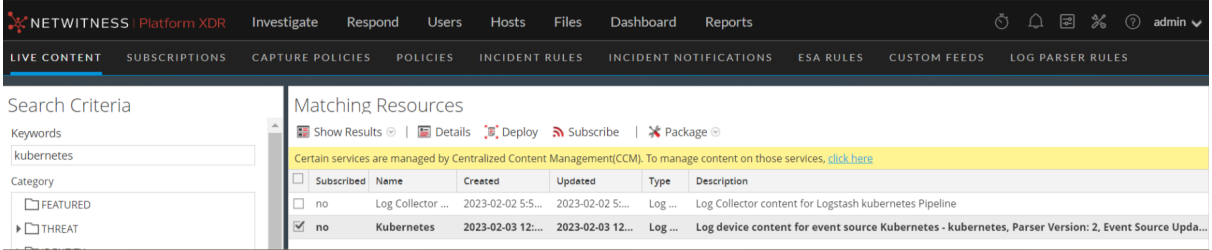

# <span id="page-11-0"></span>**Set Up Kubernetes Event Source in NetWitness Platform XDR**

#### **To configure the Kubernetes Event Source:**

- 1. In the NetWitness Platform XDR menu, select **Admin** > **Services**.
- 2. In the **Services** grid, select a Log Collector service, and from the **Actions** ( $\bullet$  ) menu, choose **View** > **Config**.
- 3. In the **Event Sources** view, select **Logstash** / **Config** from the drop-down menu.

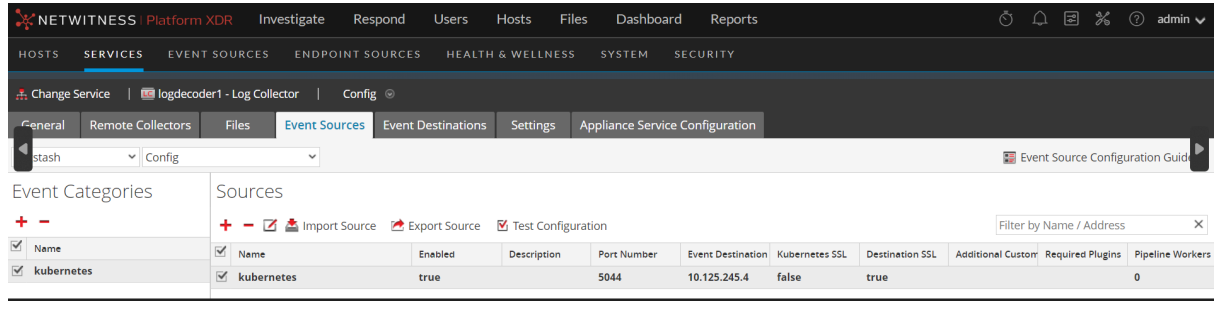

- 4. In the **Event Categories** panel toolbar, click .
- 5. Select **Kubernetes** from the list and in the **Sources** panel, click . The **Add Source** dialog is displayed.

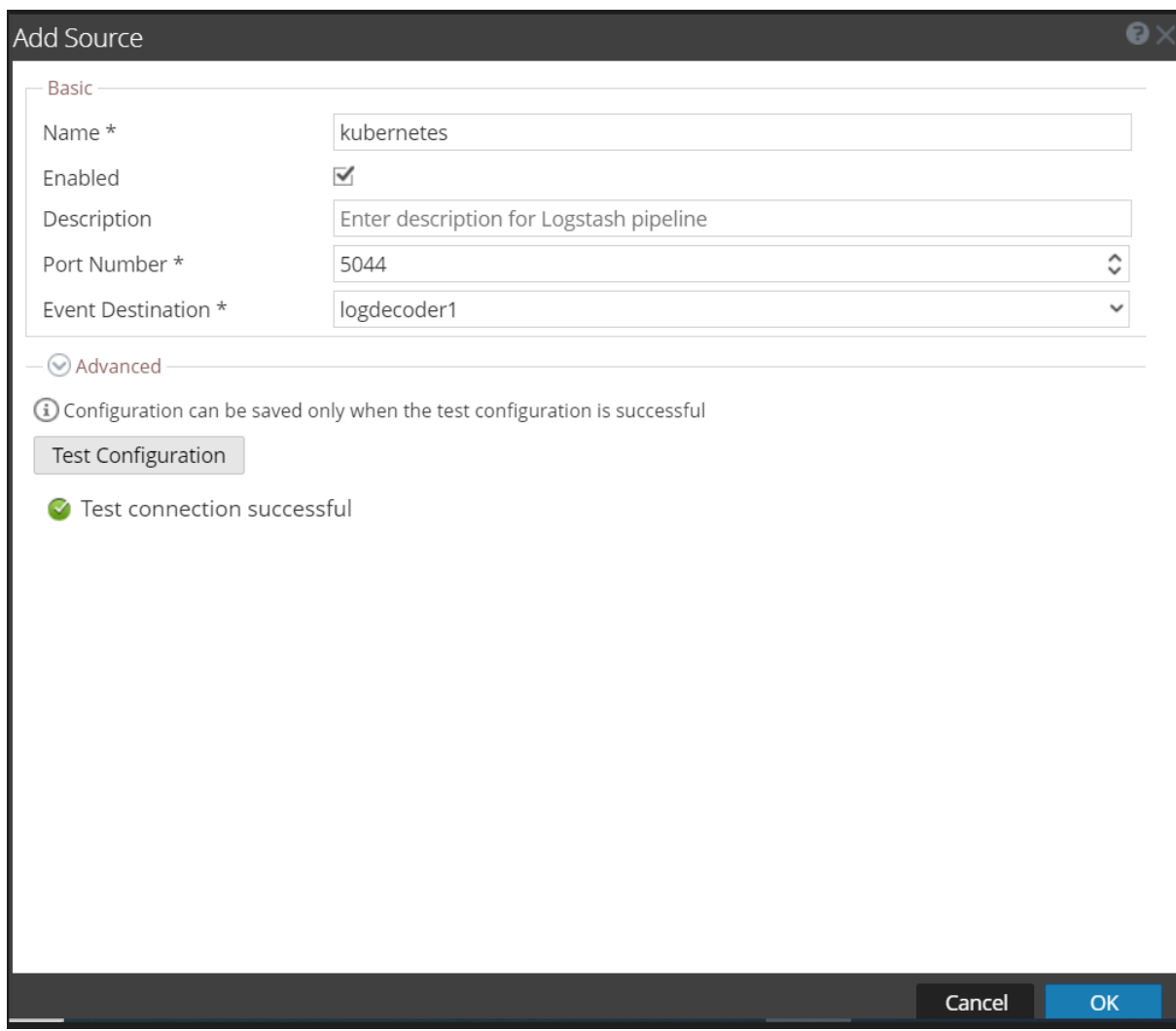

- 6. Define parameter values, as described in Kubernetes Collection [Configuration](#page-13-0) Parameters.
- 7. Click **Test Configuration**.

The result of the test is displayed in the dialog box. If the test is unsuccessful, edit the device or service information and retry.

**Note:** The Log Collector takes approximately **60** seconds to return the test results. If it exceeds the time limit, the test times out and NetWitness Platform displays an error message.

- 8. If the test is successful, click **OK**. The new event source is displayed in the **Sources** panel.
- 9. Save the configuration. From the **Actions** menu choose **System**.

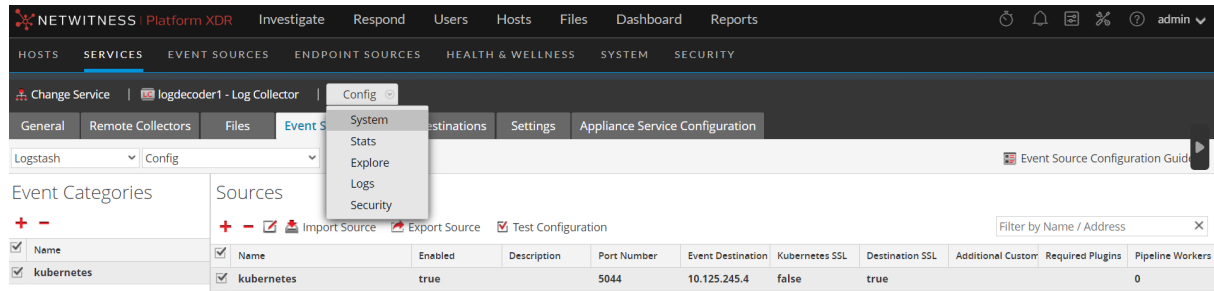

10. In the **Collection** drop-down menu, select **Logstash** > **Start**, to start the log collection.

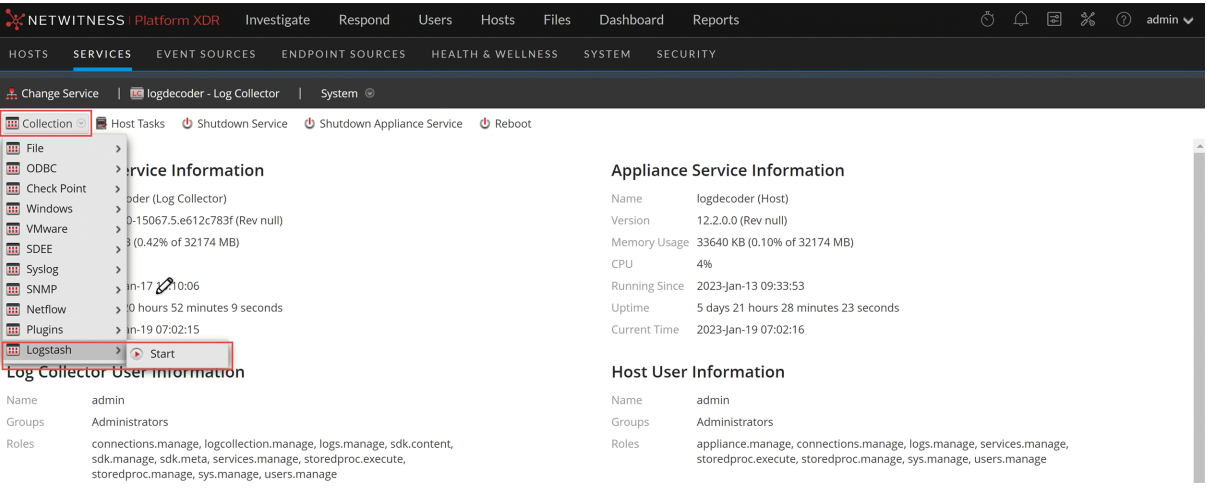

### <span id="page-13-0"></span>**Kubernetes Collection Configuration Parameters**

The tables below list the configuration parameters required for integrating Kubernetes with NetWitness Platform XDR.

<span id="page-13-1"></span>**Note:** Fields that are followed by an asterisk (\*) are mandatory.

#### **Basic Parameters**

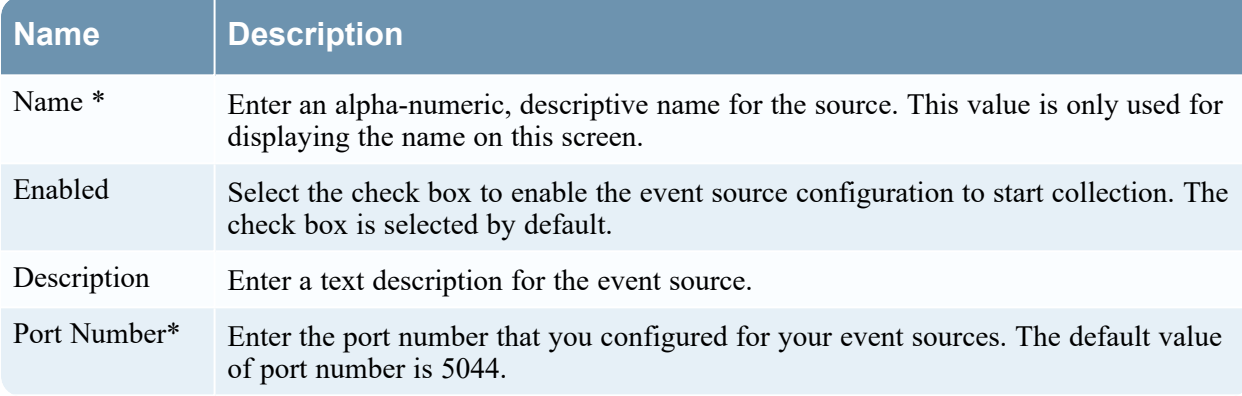

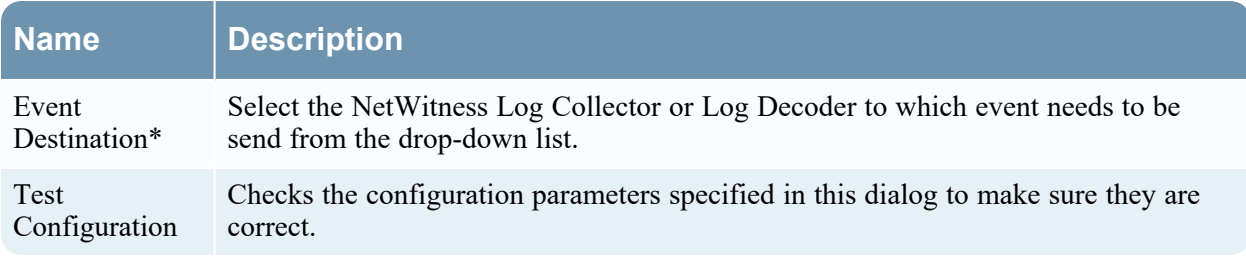

### <span id="page-14-0"></span>**Advanced Parameters**

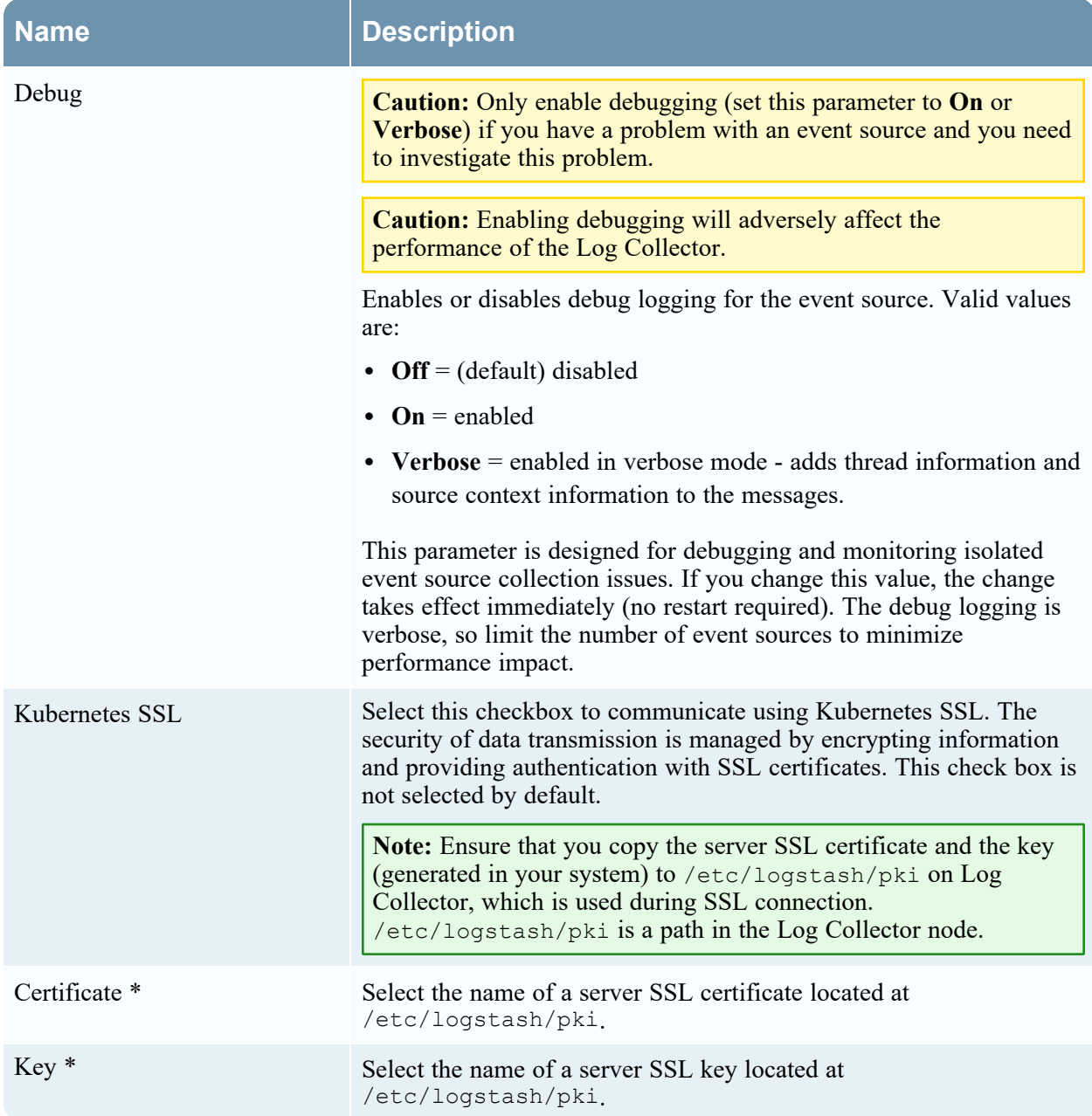

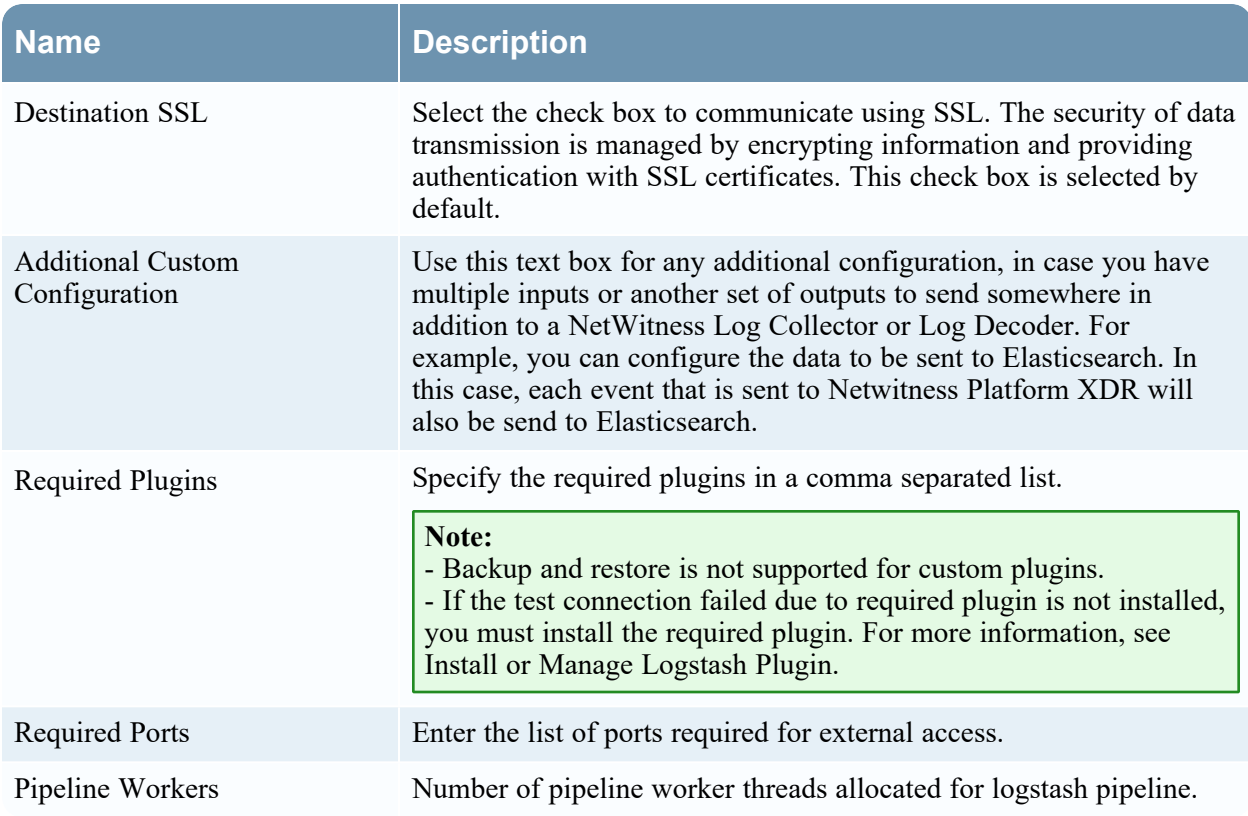

### <span id="page-16-0"></span>**Configure NetWitness Platform to Collect Events**

#### **To configure NetWitness platform to collect events:**

- 1. You must start capture on the Log Decoder to which you are sending the Logstash data. To start or restart network capture on a Log Decoder:
	- i. In the NetWitness Platform XDR menu, select **Admin** > **Services**. The Services view is displayed.
	- ii. Select a **Log Decoder** service.
	- iii. Under **Actions**, select **View** > **System**.
	- iv. In the toolbar, click **Start Capture**.

**Note:** If the toolbar is displaying the **Stop Capture ()** icon, then capture has already started.

By default, Log Decoders support events that are up to 32 KB in size. If the events are getting truncated on the Log Decoder, use the following procedure to change the event size:

- 1. Change LogDecoder REST config at http://LogDecoder\_ IP:50102/decoder/config, where LogDecoder\_IP is the IP address of your Log Decoder.
- 2. Set pool.packet.page.size to 64 KB.
- 3. Restart the Log Decoder. This is required after you change the  $pool.packet.png$  value.

**Note:** If you are collecting events larger than 64 KB in size, follow instructions above in the Filter out unwanted logs section. You can drop unwanted logs or fields for a specific event source to reduce the size of the incoming data.

# <span id="page-17-1"></span><span id="page-17-0"></span>**Getting Help with NetWitness Platform XDR**

### **Self-Help Resources**

There are several options that provide you with help as you need it for installing and using NetWitness:

- See the documentation for all aspects of NetWitness here: [https://community.netwitness.com/t5/netwitness-platform/ct-p/netwitness-documentation.](https://community.netwitness.com/t5/netwitness-platform/ct-p/netwitness-documentation)
- <sup>l</sup> Use the **Search** and **Create a Post** fields in NetWitness Community portal to find specific information here: [https://community.netwitness.com/t5/netwitness-discussions/bd-p/netwitness](https://community.netwitness.com/t5/netwitness-discussions/bd-p/netwitness-discussions)[discussions.](https://community.netwitness.com/t5/netwitness-discussions/bd-p/netwitness-discussions)
- See the NetWitness Knowledge Base: [https://community.netwitness.com/t5/netwitness-knowledge](https://community.netwitness.com/t5/netwitness-knowledge-base/tkb-p/netwitness-knowledge-base)[base/tkb-p/netwitness-knowledge-base.](https://community.netwitness.com/t5/netwitness-knowledge-base/tkb-p/netwitness-knowledge-base)
- See Troubleshooting section in the guides.
- See also [NetWitness®](https://community.netwitness.com/t5/netwitness-community-blog/bg-p/netwitness-blog) Platform Blog Posts.
- <span id="page-17-2"></span>• If you need further assistance, Contact [NetWitness](#page-17-2) Support.

### **Contact NetWitness Support**

When you contact NetWitness Support, please provide the following information:

- The version number of the NetWitness Platform XDR or application you are using.
- Logs information, even source version, and collection method.
- <sup>l</sup> If you have problem with an event source, enable **Debug** parameter (set this parameter to **On** or **Verbose**) and collect the debug logs to share with the NetWitness Support team.

Use the following contact information if you have any questions or need assistance.

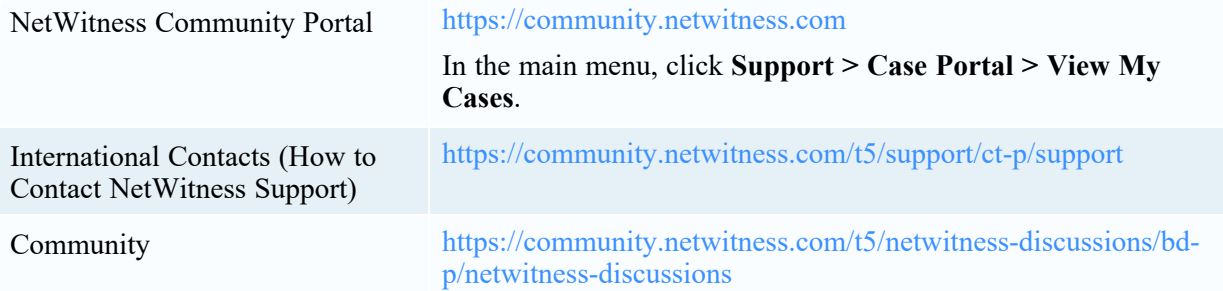

### <span id="page-18-0"></span>**Feedback on Product Documentation**

You can send an email to [nwdocsfeedback@netwitness.com](mailto:nwdocsfeedback@netwitness.com) to provide feedback on NetWitness Platform documentation.